# **MCar**

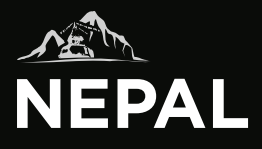

Комбо устройство 3-в-1 с сигнатурным режимом SDR-241

Руководство пользователя

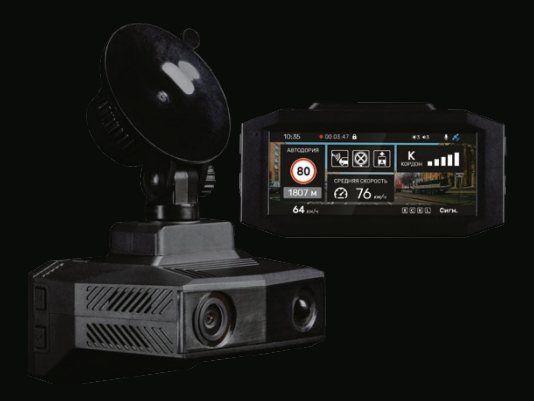

## Оглавление

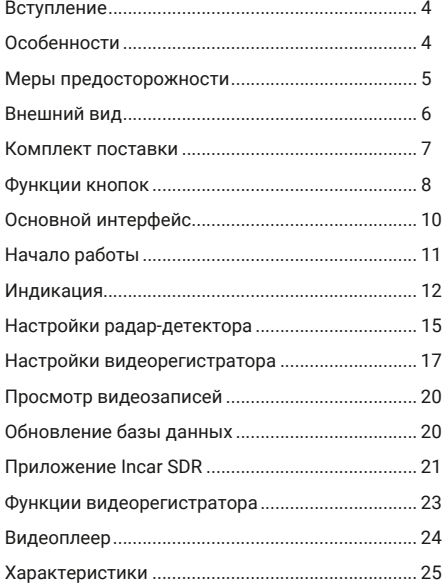

## **Уважаемый покупатель!**

*Благодарим вас за выбор устройства INCAR.*

Мы постоянно совершенствуем свою продукцию. Для улучшения характеристик данного изделия мы оставляем за собой право на внесение в него изменений без предварительного уведомления.

## **Особенности**

Комбо-устройство Incar NEPAL сочетает в себе функции видеорегистратора, радардетектора и GPS-информера с комплектом баз данных координат основных точек дорожного контроля — стационарных и мобильных камер, радаров и других.

*Внешняя камера (приобретается отдельно)* Вторая камера предназначена для съемки дорожной обстановки позади автомобиля или происходящего в салоне. Обе камеры записывают видео в разрешении Full HD с частотой 30 кадров в секунду.

#### *Видеозапись*

Видеорегистратор с процессором Mstar 8339 и сенсором GC2053 записывает видео с разрешением Super HD 2304×1296 px или Full HD 1920×1080 px с частотой 60 кадров в секунду. Это позволяет получить видео с высокой детализацией даже в условиях ночной съемки на высокой скорости.

## *GPS*

GPS-приемник определяет координаты ближайшей точки контроля и, согласно актуальной базе данных, выводит на экран информацию о разрешенной скорости, типе радара, дополнительных видах контроля.

*Радарный модуль с рупорной антенной*  Радарная часть комбо-устройства принимает сигналы излучения дорожных радаров разных типов и диапазонов. Благодаря рупорной конструкции антенны устройство точнее реагирует на сигналы на большем расстоянии до источника.

#### *Сигнатурный режим*

Для исключения ложных срабатываний, предусмотрен сигнатурный режим, с помощью которого по излучению определяется и отображается тип радара. Также реализована защита от сигналов CAS (Collision Avoidance System) датчиков систем предупреждения столкновений автомобиля.

#### *Магнитное крепление*

Система магнитного крепления устройства к лобовому стеклу позволяет легко снимать и устанавливать регистратор, так как кабели питания и внешней камеры подключаются к креплению и остаются на месте.

#### *Управление жестами*

С помощью функции управления жестами можно, не отвлекаясь от дороги, заблокировать от перезаписи текущий видео-файл, сделать фотографию или вывести на экран изображение со второй камеры, просто проведя рукой под сенсором на нижней грани устройства.

## **Меры предосторожности**

Не оставляйте устройство и камеру без присмотра под воздействием экстремальных температур, прямых солнечных лучей, устройств, излучающих тепло и в прочих неблагоприятных условиях.

Защищайте устройство от попадания влаги и не помещайте его в пыльную или задымленную среду.

Для подключения устройства используйте только оригинальный адаптер питания из комплекта поставки.

Из-за конструктивных особенностей атермальные лобовые стекла и стекла с подогревом, могут создавать помехи для сигналов радаров и GPS, и негативно повлиять на работу комбо-устройства.

Во время движения не отвлекайтесь на индикацию радар-детектора во избежание аварийных ситуаций, активируйте звуковые оповещения.

Вторая камера (приобретается отдельно) предназначена для размещения исключительно внутри салона автомобиля!

Обратите внимание, что в некоторых странах использование и даже наличие в автомобиле комбо-устройств запрещено.

**Внешний вид**

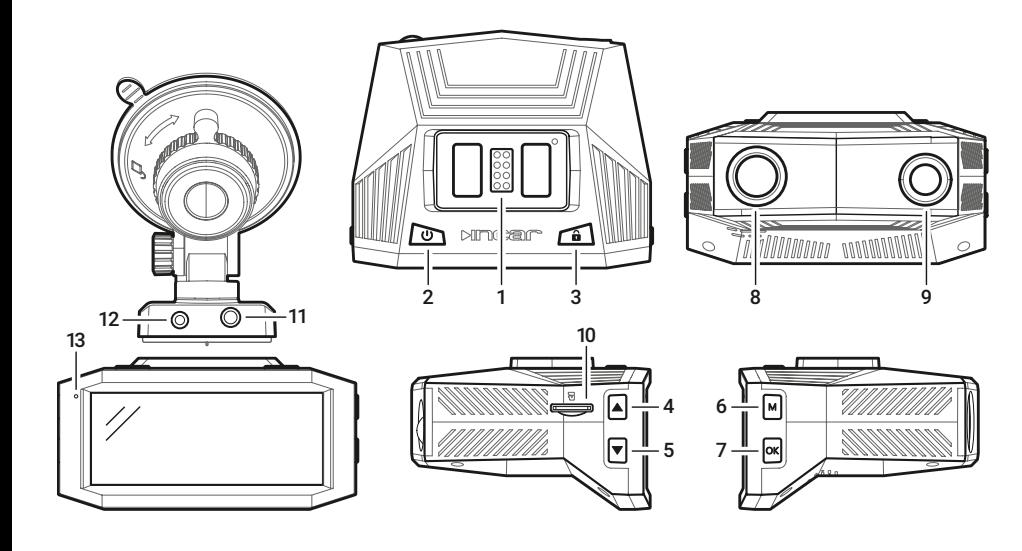

# **Внешний вид**

- 1. Контакты питания
- 2. Кнопка включения/выключения
- 3. Кнопка блокировки файла
- 4. Кнопка «вверх»
- 5. Кнопка «вниз»
- 6. Кнопка «Меню»
- 7. Кнопка «ОК»
- 8. Объектив
- 9. Приемник лазерного излучения
- 10. Слот MicroSD-карты памяти
- 11. Вход питания

 $\frac{1}{2}$ 

- 12. Вход внешней камеры
- 13. Кнопка перезагрузки (Reset)м

## **Комплект поставки**

- Комбо-устройство
- Магнитное крепление на стекло
- Автомобильный адаптер питания
- Руководство пользователя
- Гарантийный талон

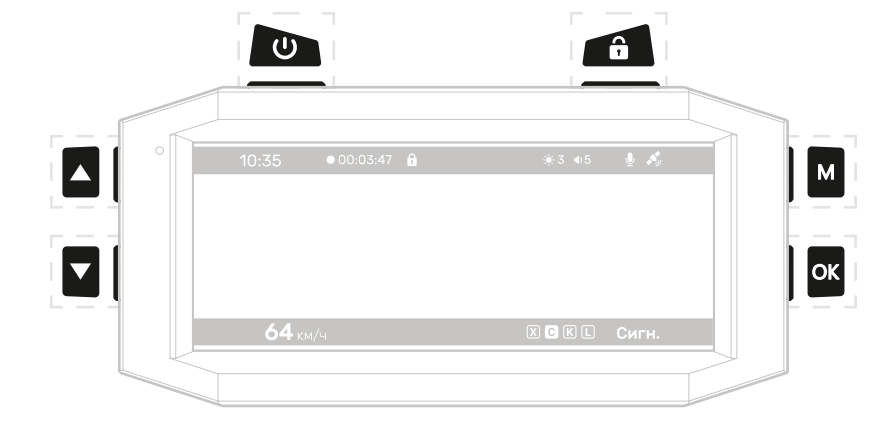

*при удержании* — переключение экрана между основной и дополнительной камерой

экрана

 $\overline{\phantom{a}}$ ok

*короткое нажатие* — изменение яркости

Iм *при удержании* — переход в режим просмотра видеозаписей на карте памяти

*короткое нажатие* — переход в меню

▎ᢦ *при удержании* — установка пользовательской POI

*короткое нажатие* — переключение режимов: смарт, трасса, город, сигнатурный

┃△ *при удержании* — включение или выключение записи аудио

*короткое нажатие* — изменение уровня громкости оповещений

блокировка текущего видео-файла от перезаписи или удаления. При активном индикаторе **А** - снятие блокировки с файла

**CO** *короткое нажатие* — остановка/ возобновление видеозаписи

*при удержании* — включение/выключение устройства

**Функции кнопок** *В режиме видеозаписи В меню настроек*

старт или остановка просмотра видео-файла

*при удержании* — переход в меню удаления или блокировки файлов

*короткое нажатие* — переход к следующей папке, выход из режима

переход к предыдущему или ┃∡  $\overline{\mathbf{v}}$ следующему файлу, перемотка вперед или назад во время просмотра

*В режиме просмотра видео-файлов*

подтверждение выбора

переход в меню видеорегистратора, возврат на предыдущий экран, выход из меню

предыдущий или следующий  $\blacktriangledown$ пункты меню

| M

 $\alpha$ 

M

lok

 $\blacktriangle$ 

## **Основной интерфейс**

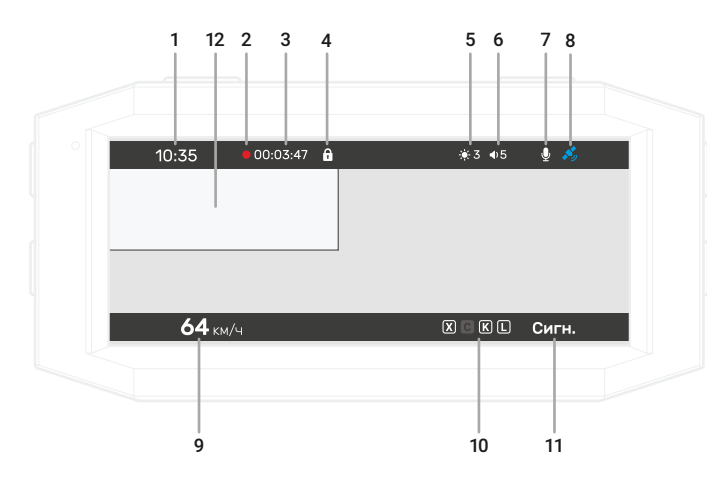

# **Основной интерфейс**

- Текушее время. Точные время и дата устанавливаются автоматически по GPS
- 2. Индикатор записи
- 3. Общее время записи. Длина видео-отрезков 1, 3 или 5 минут устанавливается в настройках
- 4. Индикатор блокировки текущего видеофайла от перезаписи или удаления
- 5. Уровень яркости экрана
- 6. Уровень громкости звуковых оповещений
- 7. Индикатор записи аудио
- 8. Индикатор GPS-сигнала
- 9. Скорость автомобиля
- 10. Индикатор активных диапазонов
- 11. Индикатор активного режима.
- 12. Изображение со второй камеры, если подключена (приобретается отдельно)

# **Начало работы**

Комбо-устройство включается сразу после включения зажигания автомобиля.

**Внимание!** *Для подключения используйте адаптер питания только из комплекта поставки устройства.*

Видеозапись начинается автоматически и ведется непрерывно пока устройство включено.

Для корректной работы всех функций комбо-устройства необходимо установить карту памяти (приобретается отдельно). Используйте карту объемом от 8 до 128 Гб, 10-го класса скорости и выше.

При «холодном» старте может потребоваться некоторое время для установки связи со спутниками GPS. После выключения зажигания автомобиля

видеозапись прекращается, комбоустройство выключается.

## **Индикация**

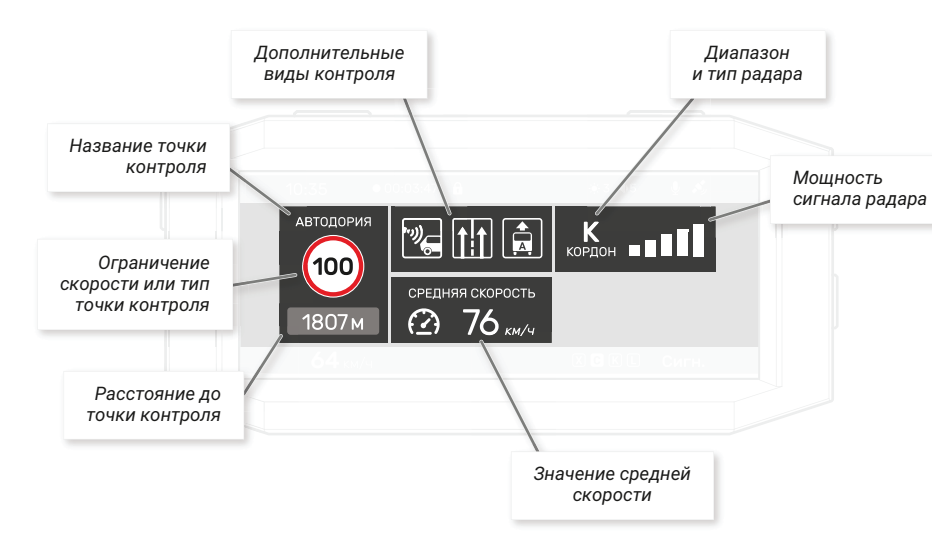

#### *Информация о точке контроля*

При обнаружении точки контроля или ограничения на экран выводится информация о нем и звучит оповещение.

В левой, верхней и нижней частях экрана отображаются блоки информации о точках контроля из GPS-базы данных.

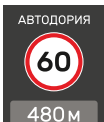

В основном блоке (слева) показываются данные об ограничении скорости, названии и расстоянии до точки контроля.

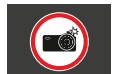

Если контроль скорости не ведется, отображается тип точки или препятствия.

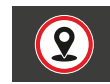

Также в этой области отображается расстояние до пользовательской точки (POI), установленной ранее.

#### *Дополнительные виды контроля*

В верхней части отображаются до трех дополнительных атрибутов или видов контроля для комплексных камер и радаров:

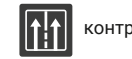

контроль движения по полосам

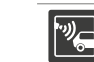

камера «в спину» — контроль скорости удаляющегося автомобиля

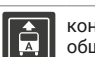

контроль движения по полосе общественного транспорта

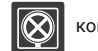

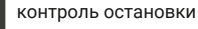

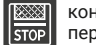

контроль выезда за стоп-линию или на перекресток с «вафельной» разметкой

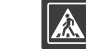

контроль проезда пешеходного перехода

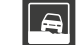

контроль движения по обочине

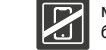

мультикамера — контроль ремней безопасности, использования телефона

#### *Средняя скорость*

В нижней части экрана отображается средняя скорость автомобиля на участке между камерами контроля средней скорости.

Камеры такого типа регистрируют точное время прохождения автомобилем начала и окончания участка контроля, вычисляют среднюю скорость и фиксируют нарушение в случае её превышения.

Поэтому на всем протяжении такого участка

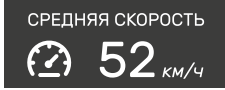

отображается средняя скорость автомобиля в реальном времени, а в основном блоке слева расстояние до окончания участка контроля.

В случае, если на пути есть другие точки контроля, данные о них появятся в основном блоке слева до их прохождения.

#### *Тип и мощность радара*

При обнаружении радиочастотных и лазерных сигналов в правой верхней части появляется информация о диапазоне и мощности излучения.

В K-диапазоне устройство определяет сигнатуры

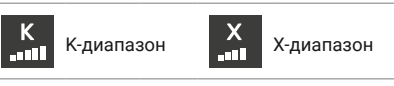

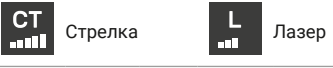

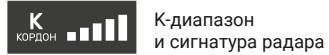

радаров Бинар, Робот, Скат, Крис, Кордон, Радис, Искра, Кречет, Визир, Арена и Оскон.

Для каждого диапазона звучит звуковой сигнал определенного типа. В настройках можно включить функцию автоприглушения оповещений.

Диапазоны активируются для приема согласно выбранному режиму или вручную в меню настроек радар-детектора.

## **Настройки радар-детектора**

Для перехода к настройкам нажмите M

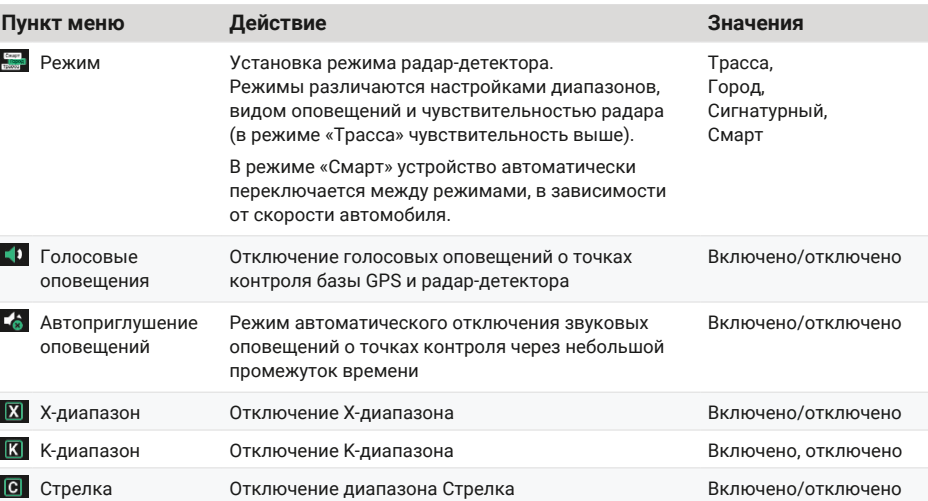

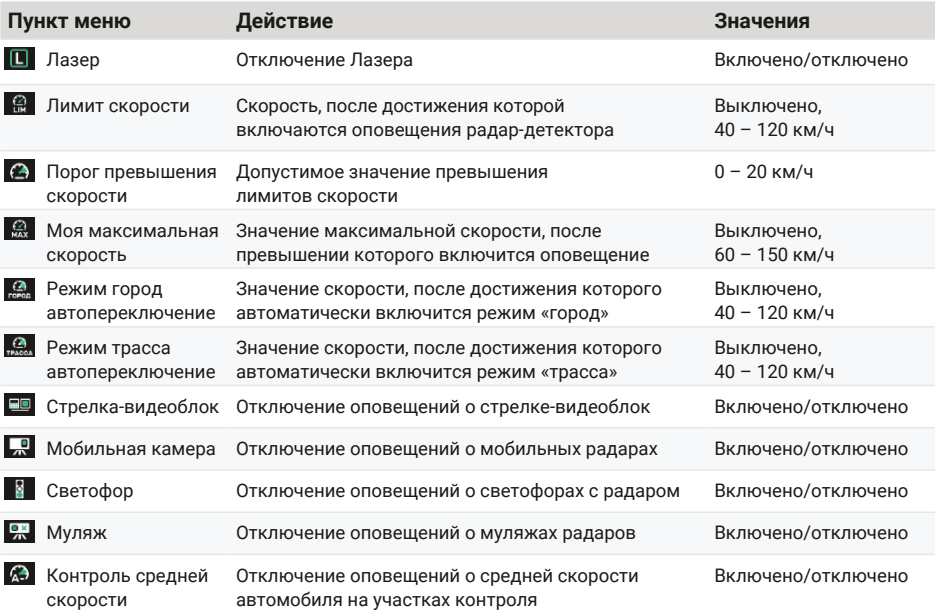

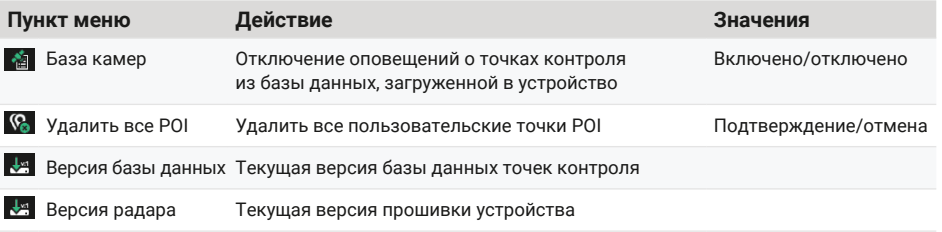

# **Настройки видеорегистратора**

Для перехода к настройкам нажмите <mark>м</mark> два раза.

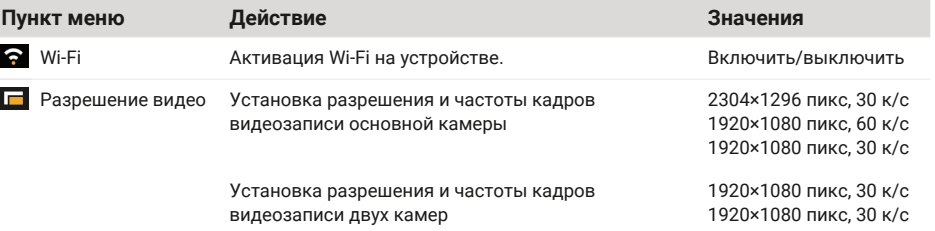

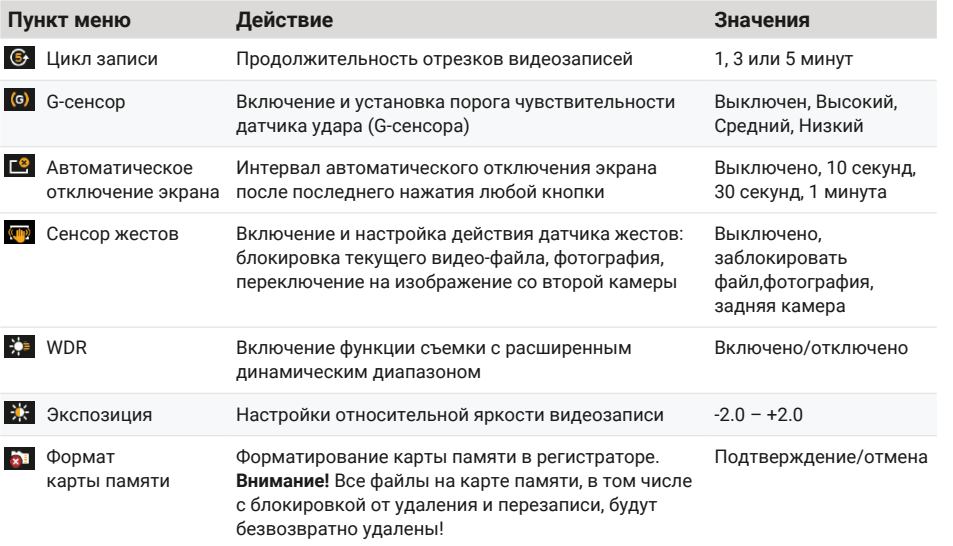

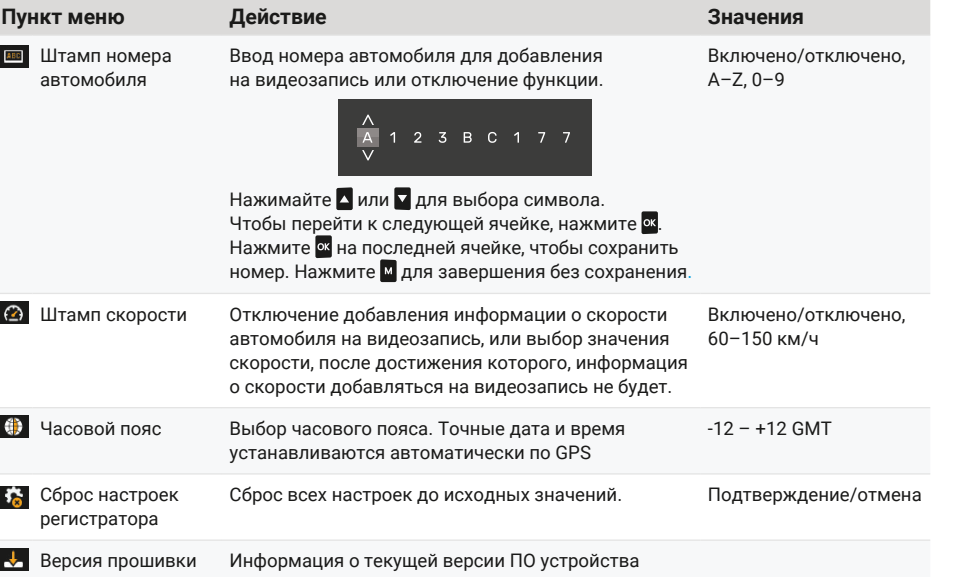

## **Просмотр видеозаписей**

Нажмите и удерживайте **М** для перехода к просмотру видеозаписей и фотографий.

Все видео-файлы и фотографии на карте памяти располагаются в основных вкладках:

Видеозаписи с основной камеры

Видеозаписи с основной камеры, La заблокированные от удаления и перезаписи

Фотографии с основной камеры

Для перехода к следующей вкладке нажмите **M** Для начала или приостановки воспроизведения файла нажмите **<sup>ок</sup>.** 

Для удаления файла удерживайте **и** и подтвердите.

Во время воспроизведения нажмите и удерживайте для возврата к списку файлов.

Для перехода к записям с дополнительной камеры нажмите и удерживайте . Папки с файлами с дополнительной камеры помечены иконкой R. Расположение и управление файлами такое же, как для файлов с основной камеры. Для возврата к записям с основной камеры еще раз нажмите и удерживайте  $\blacktriangledown$ 

## **Обновление базы данных**

Новые версии ПО и базы данных можно скачать на сайте *caraudio.su*.

- 1. Найдите Incar SDR-241 на сайте caraudio.su
- 2. Скачайте архив с актуальной базой данных на жесткий диск компьютера.
- 3. Подключите к компьютеру MicroSD-карту памяти. Рекомендуется использовать чистую (отформатированную) карту памяти.
- 4. Разархивируйте и скопируйте содержимое архива в корневой каталог карты памяти.
- 5. Вставьте карту памяти в регистратор и включите его.
- 6. Устройство перезагрузится и выполнит обновление.
- 7. Затем регистратор перезагрузится еще раз. **Внимание!** Процесс обновления может занять некоторое время, не отключайте комбоустройство от питания и не выключайте зажигание автомобиля.
- 8. После второй перезагрузки проверьте версию базы данных в настройках радар-детектора.

# **Приложение Incar SDR**

Сканируйте QR-код, чтобы скачать приложение. Или наберите Incar SDR в поиске Google Play Market или App Store.

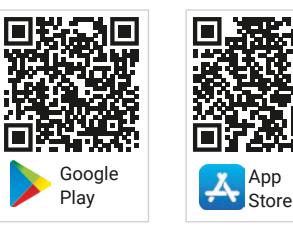

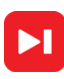

Приложение Incar SDR предназначено для беспроводного обновления баз данных GPS, просмотра и передачи видеозаписей с устройства на смартфон и настройки параметров видеорегистратора.

## *Обновление базы данных*

- 1.После установки и запуска приложения нажмите на иконку для проверки наличия обновлений на сервере.
- 2.Нажмите на кнопку «Загрузка обновлений», чтобы скачать файлы на смартфон.
- 3.Подключитесь к Wi-Fi-сети комбо-устройства:

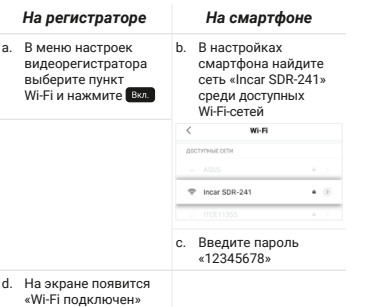

4.В приложении нажмите кнопку «Установить обновления».

- 5.Комбо-устройство перезагрузится и выполнит обновление. Затем регистратор перезагрузится еще раз. **Внимание!** Процесс обновления может занять некоторое время, не отключайте комбо-устройство от питания и не выключайте зажигание автомобиля.
- 6.После второй перезагрузки проверьте версию базы данных в настройках радар-детектора.

#### *Просмотр и загрузка видеозаписей*

- 1.Подключитесь к Wi-Fi-сети комбо-устройства.
- 2. В приложении нажмите на **П» для доступа к списку** файлов на карте памяти устройства. Заблокированные во время съемки файлы доступны в отдельной вкладке вверху.
- 3.Для просмотра и сохранения видеозаписи на смартфон нажимайте
- 4. Нажмите , чтобы выбрать файлы для загрузки и просмотра или удаления.
- 5.После окончания загрузки нажмите на файл, чтобы начать просмотр.
- 6.Загруженные файлы можно удалить из памяти телефона, сохранить в приложении Incar SDR, отправить по почте, в сообщении или выполнить другие действия с файлом.
- 7.Для доступа к сохраненным в приложении видеозаписям .<br>нажмите <del>...</del>...

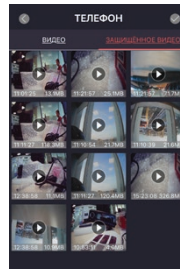

#### *Настройки видеорегистратора*

Нажмите для настройки параметров устройства или сброса всех настроек.

В данном разделе также можно получить информацию о версии ПО и о количестве свободного места на карте памяти.

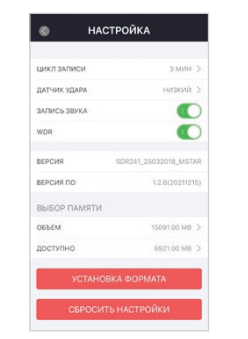

# **Функции видеорегистратора**

#### *Дополнительная камера*

К комбо-устройству можно подключить дополнительную камеру Incar VDC-170R (приобретается отдельно). Камеру можно разместить в салоне автомобиля на заднем стекле для съемки дорожной ситуации или на лобовом стекле для фиксации происходящего в салоне.

#### *Сенсор жестов*

Сенсор жестов служит для быстрого бесконтактного управления регистратором. В меню настроек можно выбрать одну из функций для сенсора жестов.

Чтобы активировать выбранную функцию, во время работы регистратора необходимо провести рукой под сенсором на нижней грани устройства на расстоянии около одного сантиметра от него.

## *G-сенсор*

При резком сотрясении, ударе или остановке автомобиля, срабатывает датчик удара (G-сенсор), встроенный в устройство. При этом текущий видео-файл автоматически блокируется от перезаписи или удаления.

## *WDR*

Функция видео-записи с расширенным динамическим диапазоном предназначена для получения хорошего качества изображения при съемке высококонтрастных сцен.

## **Видеоплеер**

Для просмотра видеозаписей на компьютере можно воспользоваться любым видеоплеером.

Для просмотра видео с дополнительными данными GPS скачайте специальный проигрыватель Incar SDR со страницы комбо-устройства на сайте *caraudio.su*.

Во время съемки регистратор кроме видео записывает информацию о местоположении автомобиля, текущей и максимальной скорости, трек маршрута, пройденного за время записи.

Эту информацию можно увидеть во время просмотра записей в плеере Incar SDR.

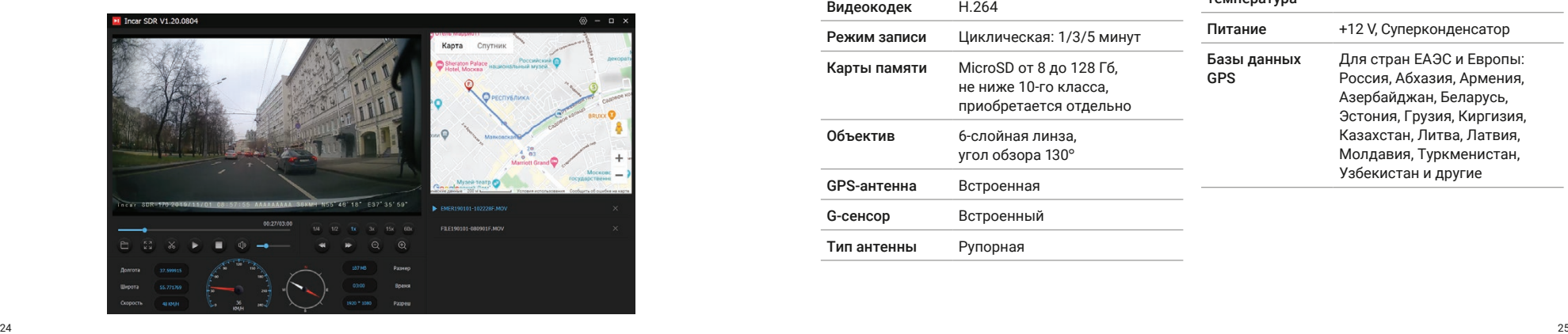

## **Характеристики**

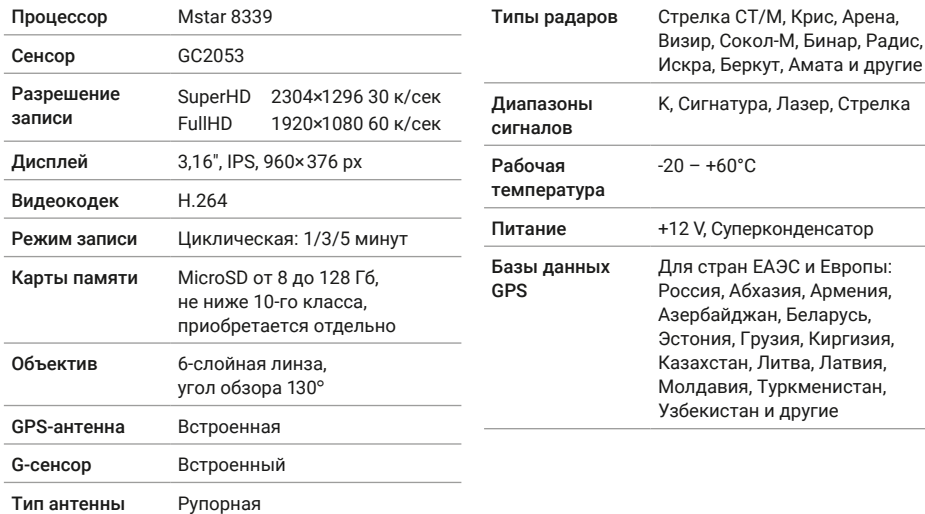

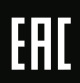